# Osnove računarstva II

# MATLAB / Octave - Uvod

# **Šta je MATLAB**?

- MATLAB (**MAT**rix **LAB**oratory) je **okruženje za numeričke proračune** i **programski jezik** koji proizvodi firma MathWorks.
- MATLAB omogućava:
	- lako manipulisanje matricama,
	- grafički prikaz funkcija (2D i 3D grafika) i fitovanje,
	- implementaciju algoritama,
	- **Kreiranje grafičkog korisničkog interfejsa,**
	- povezivanje sa programima pisanim u drugim jezicima, uključujući C, C++, Java, Fortran.
- **Posjeduje visoke performanse u numeričkim proračunima, i** omogućava znatno elegantnije proračune nego što to čine programski jezici poput Fortran-a, Pascal-a, C-a.
- MATLAB je interpreter izvršava komande jednu za drugom bez prevođenja (kompajliranja).

# **Open source alternativa**?

- Nedostatak MATLAB-a je visoka cijena licence.
- Alternativa MATLAB-u je Octave
	- **Open source (GNU Licenca)**
	- Aktuelna Windows verzija je 6.2.0.
	- Može se naći na <http://www.gnu.org/software/octave/>
- Prednost Octave je dobra kompatibilnost sa MATLAB-om.
- Nedostaci su mu siromašniji korisnički interfejs, te manja brzina izvršavanja.

# **Šta je MATLAB**?

- Radno okruženje MATLAB-a ima više prozora. Naš fokus ce biti na "Command window" prozoru.
- Komande ćemo unositi u komandnom prozoru, nakon komandnog prompta >>
- Operacije i iskazi se pišu, kada god je to moguće, na prirodan način – kao na papiru.
- Jednostavna izračunavanja vršimo tako što otkucamo izraz i pritisnemo taster ENTER.
- Ne sadrži izraze za određivanje dimenzija ili tipa matrice, već se tip i dimenzije određuju automatski prilikom dodjele vrijednosti nekoj promjenljivoj.
- Svi specijalni slučajevi pravougaone matrice slijede pravila za opšti slučaj, osim u nekim operacijama (biće naglašeno).

# **MATLAB promjenljive**

- Naziv promjenljive čine slova, brojevi i karakter \_ (mora početi slovom) Studenti2013, S2, s5, mtf2013, mala\_slova
- Razlikuju se mala i velika slova (npr. a i A su dvije promjenljive).

#### **MATLAB/Octave izraz**

Oblik: promjenljiva = izraz

abc = 1234; => cijeli broj 1234 se dodjeljuje promjenljivoj abc

- Ako se izostavi promjenljiva sa lijeve strane znaka **=**, privremena promjenljiva **ans** poprima vrijednost izraza koji se izračunava. **ans** pamti posljednju dodijeljenu vrijednost.
- Tačka-zarez na kraju izraza sprečava ispis vrijednosti promjenljive na ekranu. Zarez omogućava pisanje više iskaza u jednom redu, uz prikaz rezultata.

#### **Tipovi podataka u MATLAB-u/Octave**

- Osnovni tip podataka je matrica (brojeva).
- Skalar je matrica dimenzije 1x1
	- $A = 2.3$ ;  $\Rightarrow$  realan broj (za odvajanje cijelog i decimalnog dijela broja se koristi tačka, **nikako zarez**)
	- B =  $3e-5$ ; => realan broj u eksponencijalnom zapisu  $3.10^{-5}$
	- $C = 2+3i$ ; => kompleksan broj
	- $T = 'tekst'; \Rightarrow tekstualna promjenljiva string$
- Numerički podaci su podrazumijevano tipa double (skalar double, kompleksan broj tipa double+i\*double).
- Nakon **%** se unosi komentar, tj. taj dio koda se ne izvršava.

#### **Matrice u MATLAB-u / Octave**

- Promjenljiva (matrica) se može kreirati direktnim unošenjem elemenata unutar uglastih zagrada **[]** (eksplicitna lista elemenata).
- Elementi u jednoj vrsti se odvajaju zarezima ili razmacima. U sljedeću vrstu se prelazi korišćenjem tačke-zarez ili sa Enter:

```
>> A = [1, 2, 3; 4, 5, 6; 7, 8, 9]
A =1 2 3
     4 5 6
     7 8 9
```
Vektor je specijalna matrica u kojoj je jedna dimenzija 1, pa imamo:

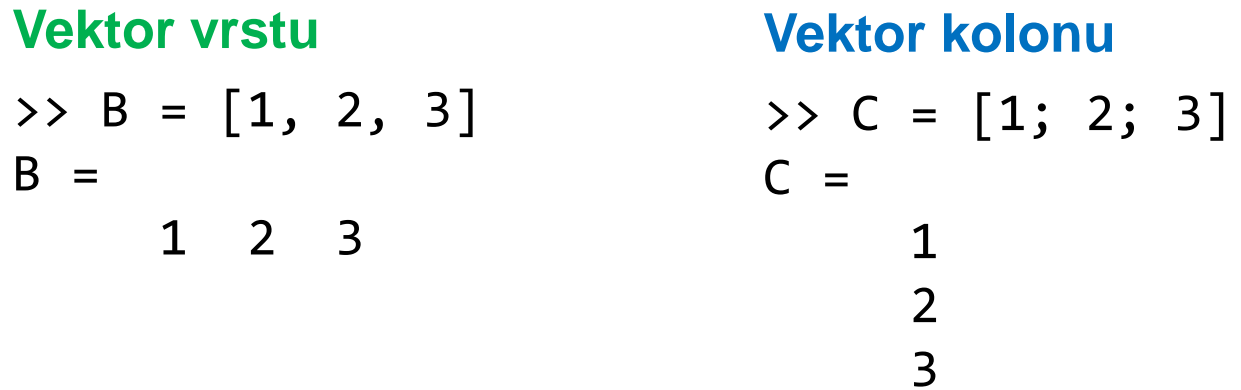

• **Pristup elementima matrice**

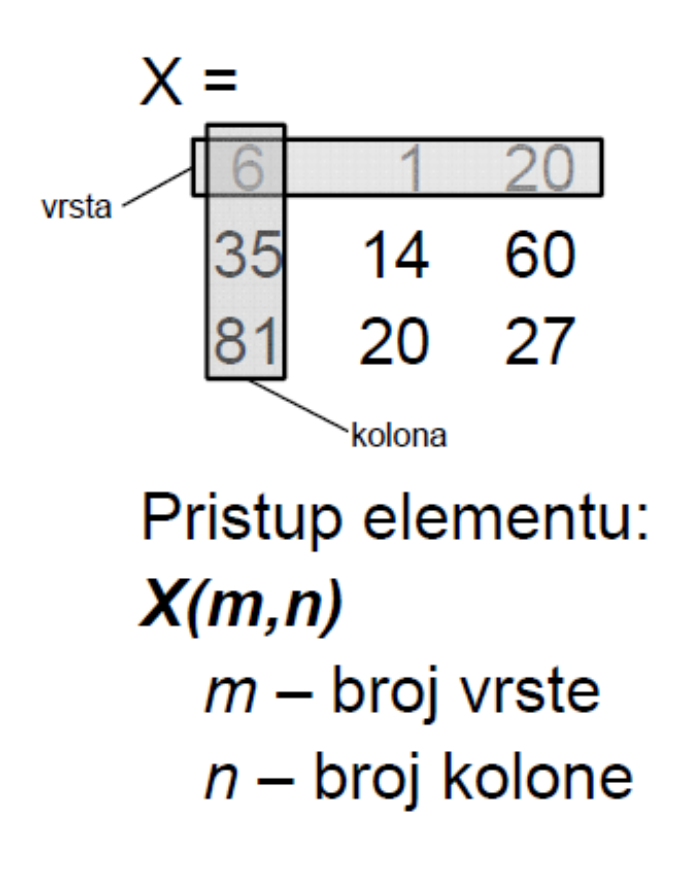

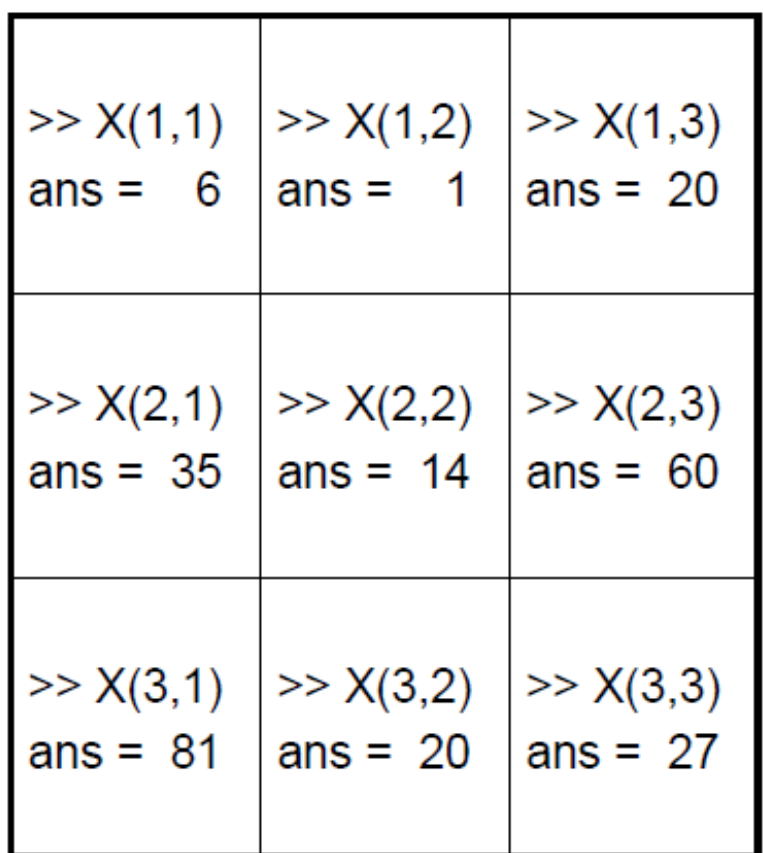

end označava poslednji element X(end,end) – element u posljednjoj vrsti i koloni, X(end, end-1) – element u posljednjoj vrsti i pretposljednoj koloni Za indeksiranje se end koristi samo unutar zagrada, ne samostalno

# **Specijalne matrice u MATLAB-u/Octave**

MATLAB/Octave posjeduje i neke već unaprijed definisane matrice, kao

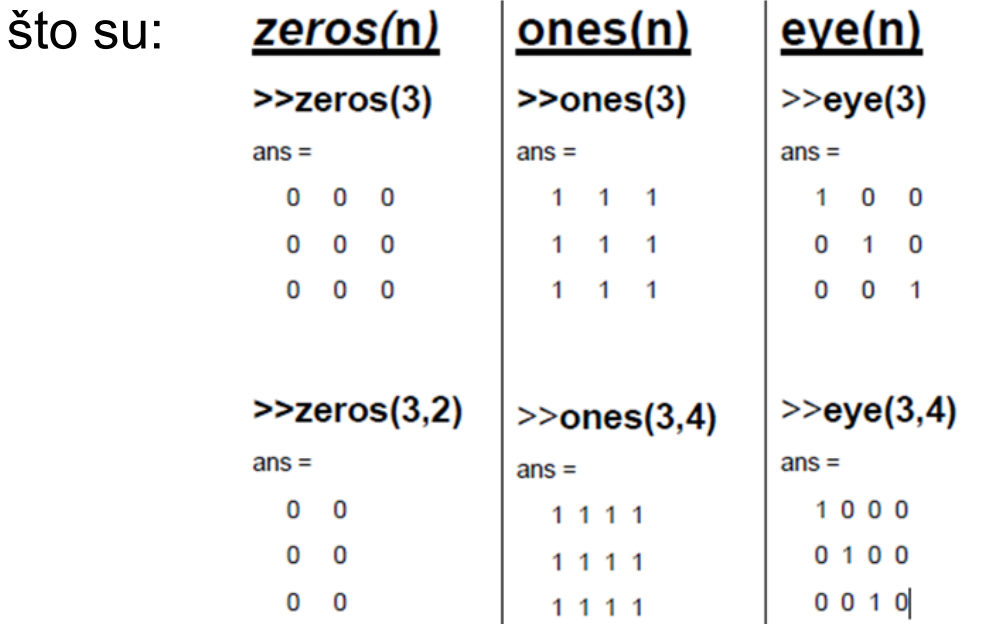

- rand(N,M) daje matricu sa slučajnim vrijednostima uniformno raspodijeljenim u intervalu od 0 do 1.
- randn(N,M) daje matricu sa slučajnim vrijednostima koje podliježu Gausovoj raspodjeli vjerovatnoća.
- $\blacksquare$  magic(N) daje "magični kvadrat" (konstantan zbir elemenata po vrstama i kolonama i glavnoj dijagonali)

### **Kombinovanje matrica**

- Jednostavnije matrice se mogu kombinovati u cilju dobijanja složenih matrica **bez direktnog unošenja elemenata**.
- **Pravila za kombinovanje više matrica su jednostavna:** 
	- Složene matrice se zadaju u uglastim zagradama **[ ]**.
	- Ukoliko želimo nadovezati jednu matricu sa desne strane druge matrice, odvajamo ih zarezom. U ovom slučaju obije matrice moraju imati isti broj vrsta.

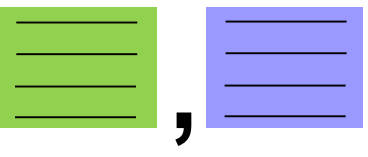

■ Ukoliko želimo dodati matricu ispod druge matrice, odvajamo ih tačka zarezom. U ovom slučaju obije matrice moraju imati isti broj kolona.

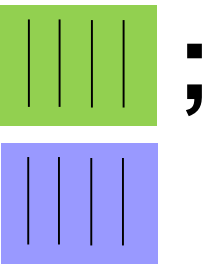

#### **Formiranje složenih matrica**

**Primjer**: Bez direktnog unošenja elemenata, formirati matricu:

\n**miranje složenih matrica**  
\n**mjer**: Bez direktnog unošenja elementa, formati matricu:  
\n
$$
A = \begin{bmatrix} 1 & 0 & 0 & 1 & 1 \\ 0 & 1 & 0 & 1 & 1 \\ 0 & 0 & 1 & 10 & 1 \\ 0 & 0 & 0 & 0 & 0 \\ 0 & 0 & 0 & 0 & 0 \end{bmatrix}
$$
\n
$$
A = \begin{bmatrix} 1 & 0 & 0 & 1 & 1 \\ 0 & 1 & 0 & 1 & 1 \\ 0 & 0 & 0 & 0 & 0 \\ 0 & 0 & 0 & 0 & 0 \end{bmatrix}
$$
\n
$$
= \text{[eye(3), ones(3, 2); zeros(2, 5)]}
$$
\n

\n\n**1 0 0 1 1 1 1 0 0 0 0 0 0 0 0**\n

\n\n**2 4 5 6 6 7 9 1 1 1 1 0 1 1 1 0 0 0 0 0 0 0 0 0 0 0 0 0 0 0 0 0 0 0 0 0 0 0 0 0 0 0 0** <

**>> A = [eye(3), ones(3, 2); zeros(2, 5)] A = 1 0 0 1 1 0 1 0 1 1 0 0 1 1 1 0 0 0 0 0 0 0 0 0 0 >> A(3,4) = 10;**

### **Formiranje složenih matrica**

**Primjer**: Bez direktnog unošenja elemenata, formirati matricu:

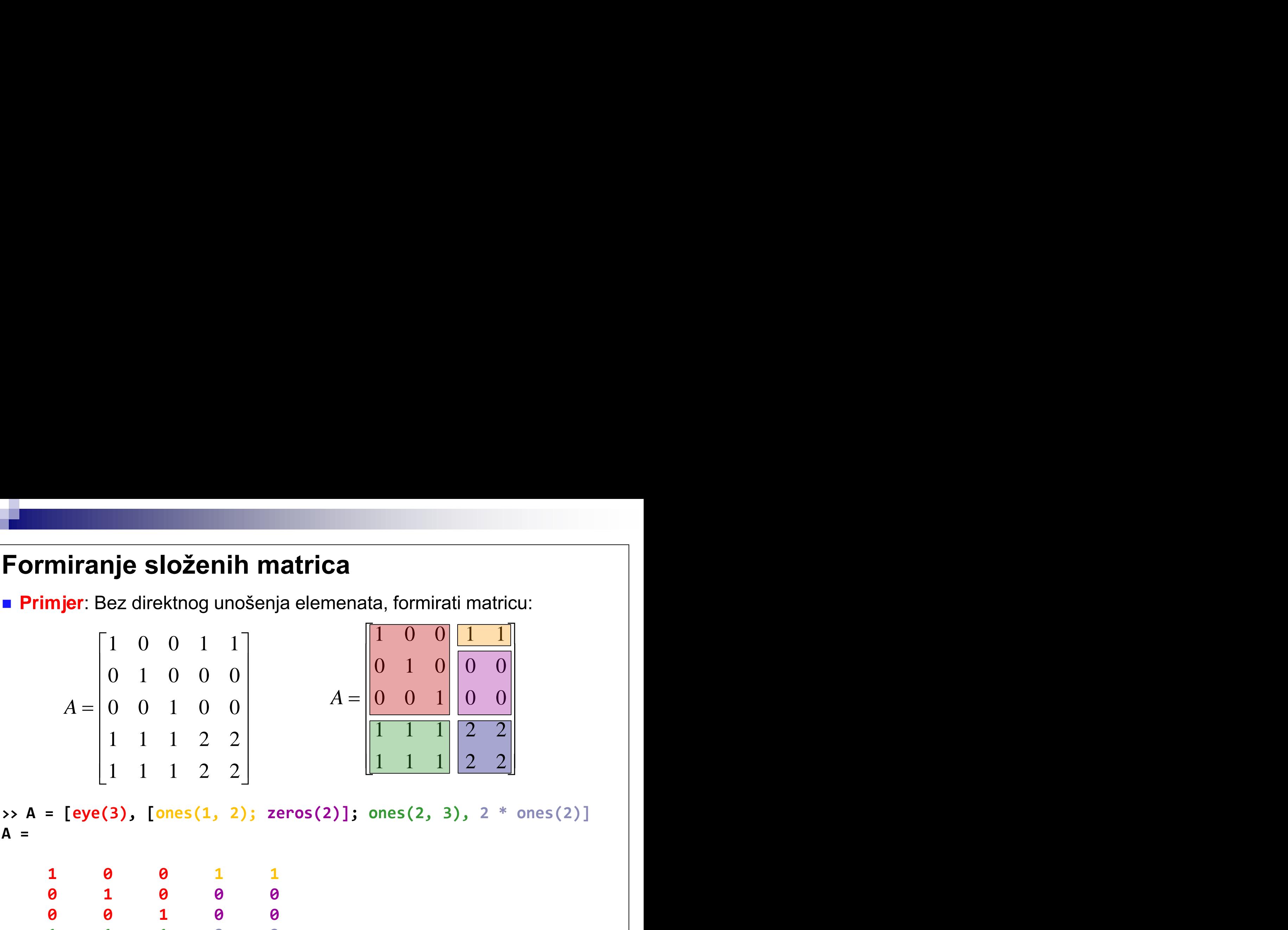

$$
A =
$$

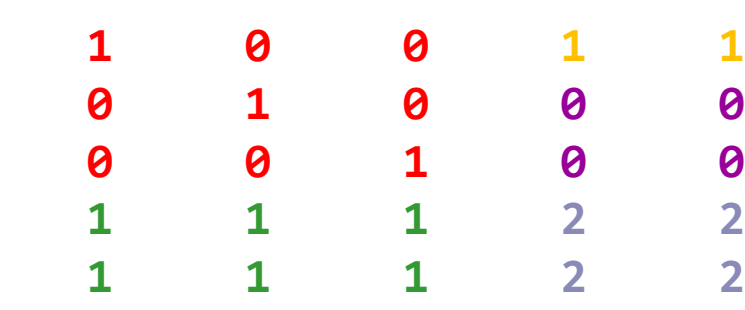

# **Operator :**

- Osim unaprijed definisanih matrica, i matrica dobijenih njihovim kombinovanjem, bez direktnog navođenja elemenata se mogu zadavati i vektori koji predstavljaju aritmetički red, odnosno vektori kod kojih se svaka dva susjedna elementa razlikuju za istu vrijednost.
- **Vektor sukcesivnih vrijednosti iz intervala [a, b] sa korakom 1:**

>> **x = a : b**

čime dobijamo vektor [a, a+1, a+2 ... b]. Dakle, kreće se od a, a svaki sljedeći element se dobija dodavanjem jedinice tekućem elementu. Najveći element mora biti manji ili jednak gornjoj granici intervala b.

Vektor vrijednosti iz intervala  $[a, b]$  se može dobiti i sa definisanim korakom c:

>>  $x = a : c : b % [a, a+c, a+2*c ... a+n*c ], a+n*c <= b$ 

■ Matrica se može dobiti i kao rezultat izračunavanja iskaza, izvršavanja funkcija, kreiranjem u m-fajlovima i unošenjem iz spoljašnjih fajlova.

#### **Formiranje aritmetičkog reda – primjeri**

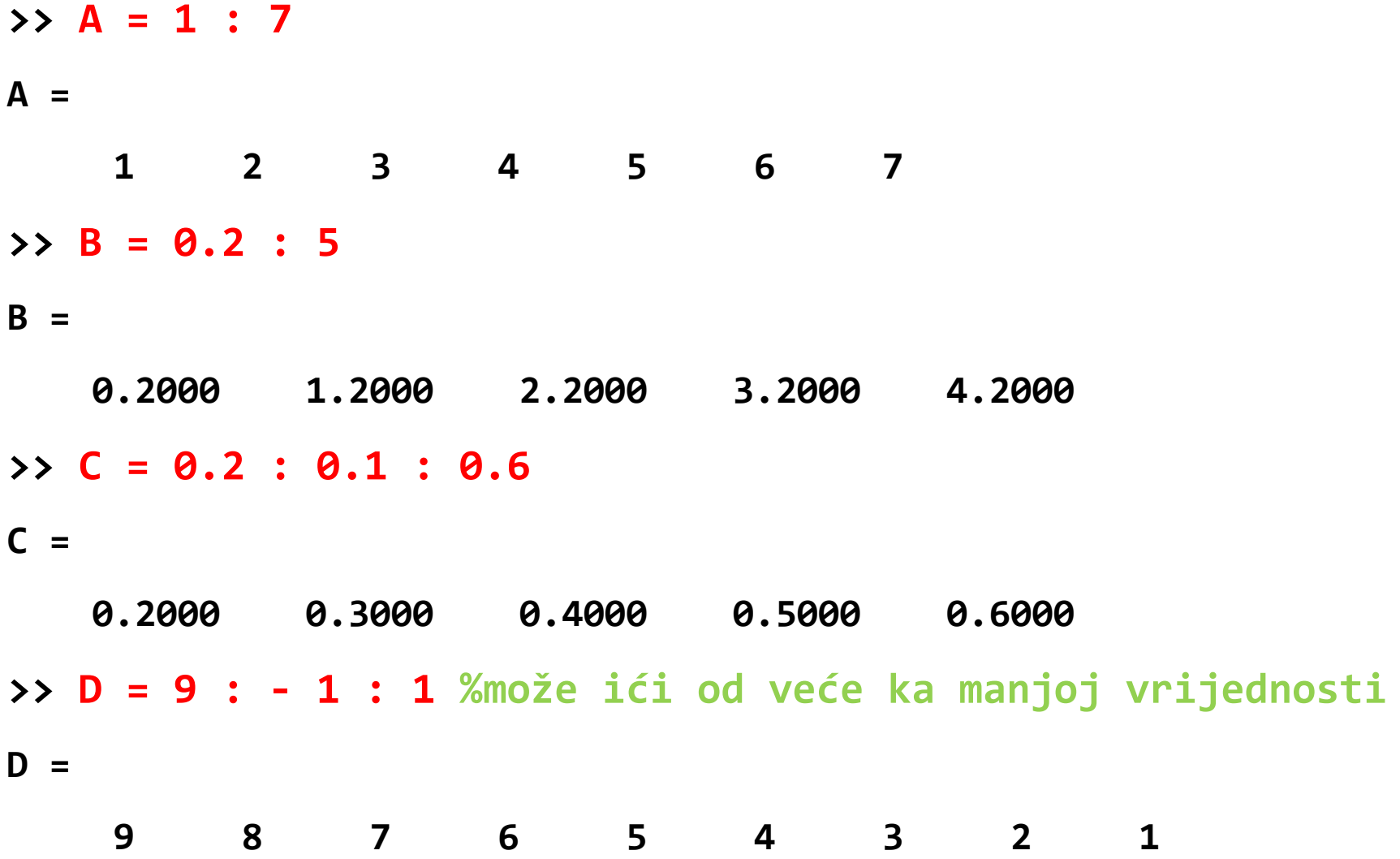

# **Kreiranje podmatrice i proširivanje matrice**

 Navođenjem imena matrice iz koje izdvajamo elemente i u zagradi vektora rednih brojeva vrsta i kolona koje se žele izdvojiti, formira se podmatrica postojeće matrice sastavljena od elemenata koji se nalaze u presjeku navedenih vrsta i kolona.

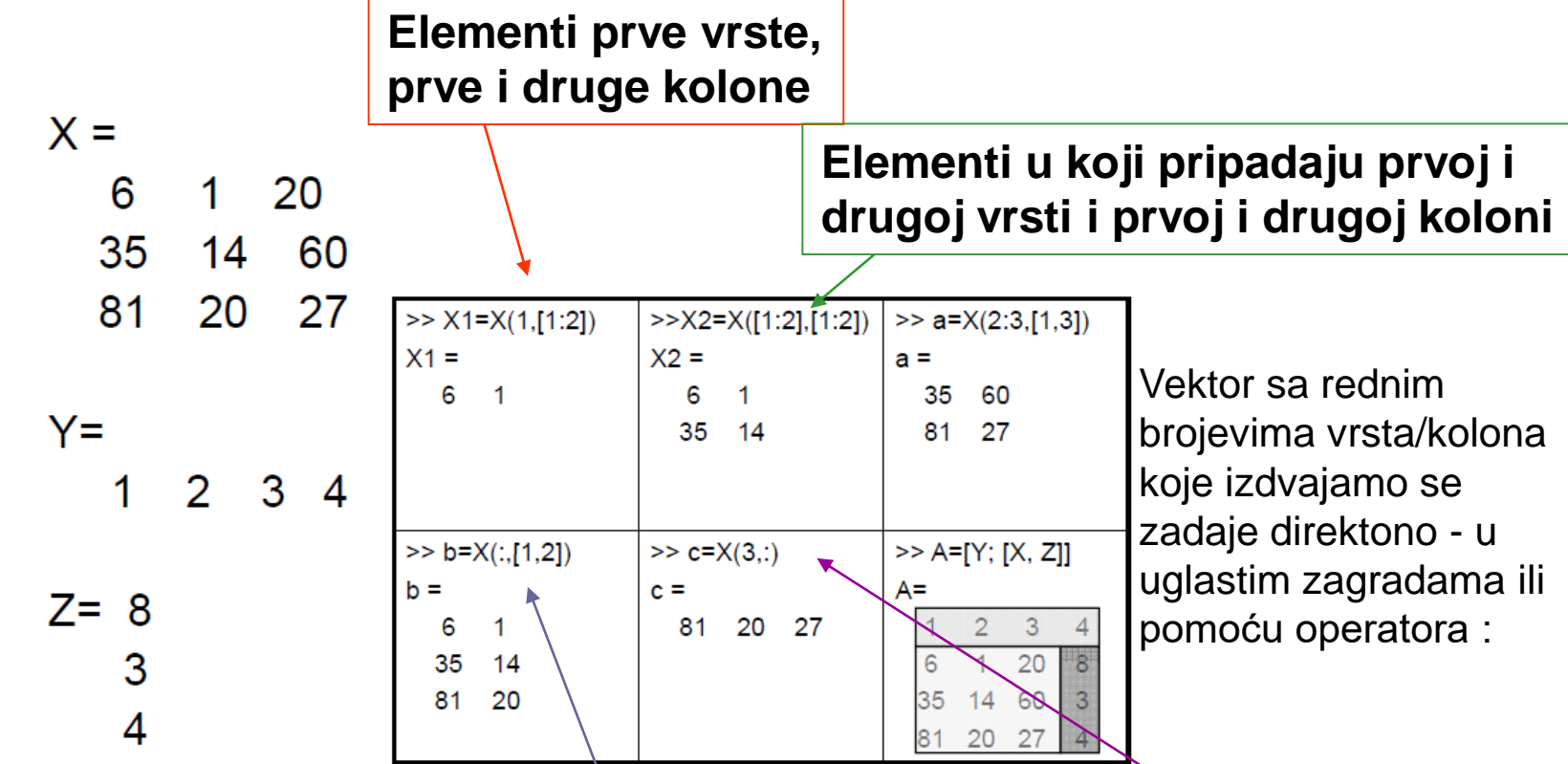

 Navođenjem samo operatora **:** uzimaju se sve vrste ili kolone, zavisno od toga da li je prvi ili drugi argument, respektivno.

#### **Primjer:**

■ Data je matrica A. Od zaokruženih djelova matrice formirati nove promjenljive *b*, *c*, *d* i *e*

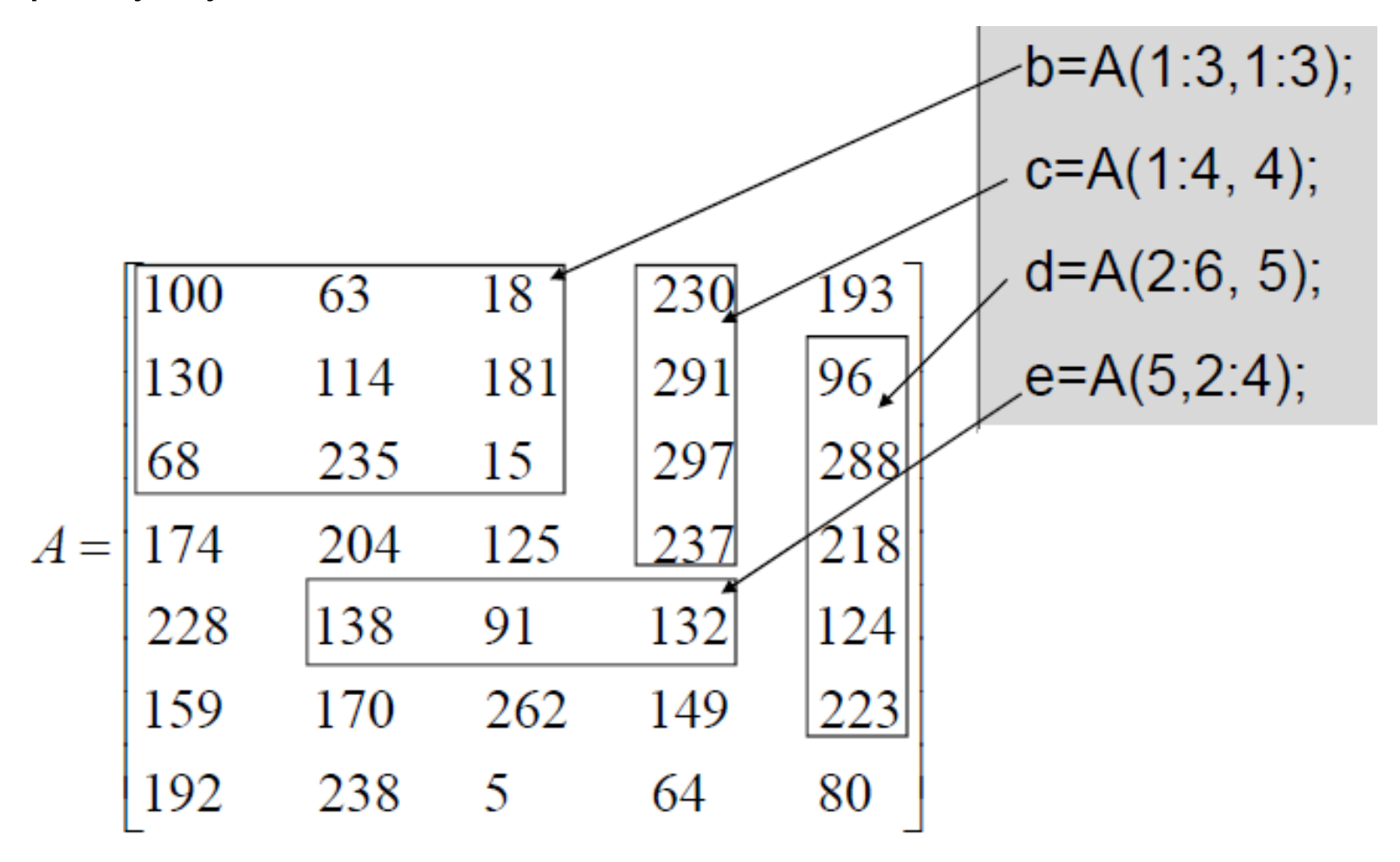

#### **Transponovana matrica**

**Transponovana matrica neke matrice dobija se zamjenom vrsta sa** kolonama.

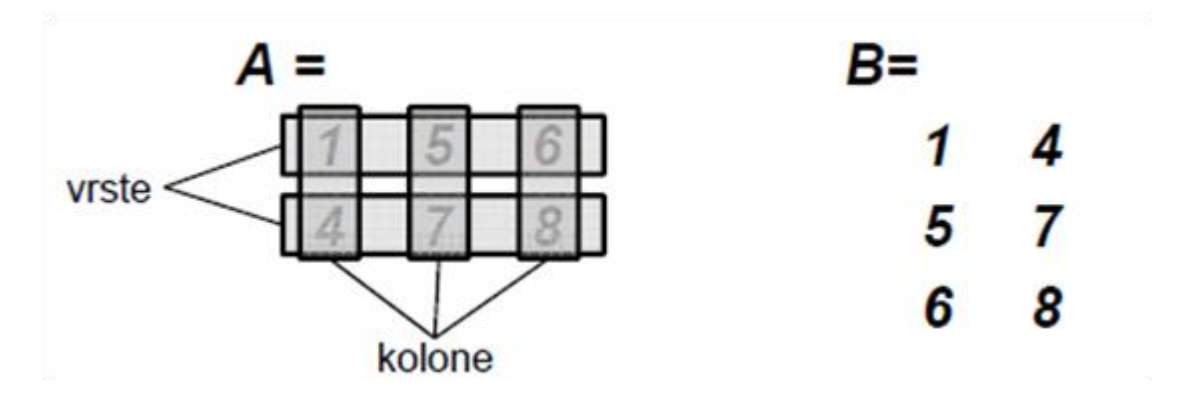

■ Operator transponovanja u MATLAB-u je apostrof:

 $B = A'$ Ako je A =  $[1, 5, 6; 4, 7, 8]$  onda je B =  $[1, 4; 5, 7; 6, 8]$ 

## **Aritmetičke operacije**

- Sabiranje **+**
- Oduzimanje **-**
- Množenje **\***
- Dijeljenje **/**
- **▶ Stepenovanje ^**
- Redosljed operacija je određen na osnovu prioriteta: unarni minus, stepenovanje, množenje/dijeljenje, sabiranje/oduzimanje...
- Upotrebom zagrada može se promijeniti redosljed izračunavanja.
- **Primjeri:**

```
>> 1 + 3 * 2 ^ 4 / 6 – 9 %1+3*16/6-9 – prvo se stepenuje
ans =\boldsymbol{\vartheta}\Rightarrow 1 + (3 * 2) ^ 4 / (6 – 9)
ans =-431
```
#### **Promjena vrijednosti elemenata matrice**

**Unesimo matricu** 

>> **A=[1,2,3; 4,5,6; 7,8,9]**  $A =$ 1 2 3 4 5 6 7 8 9

■ Možemo promijeniti znak elementu 6 (druga vrsta i treća kolona), dodati broj 2 elementu 7 (treća vrsta i prva kolona) i dodijeliti vrijednost 0.5 elementu 8 (treća vrsta i druga kolona):

>> **A(2,3)=-A(2,3); A(3,1)=A(3,1)+2; A(3,2)=0.5**

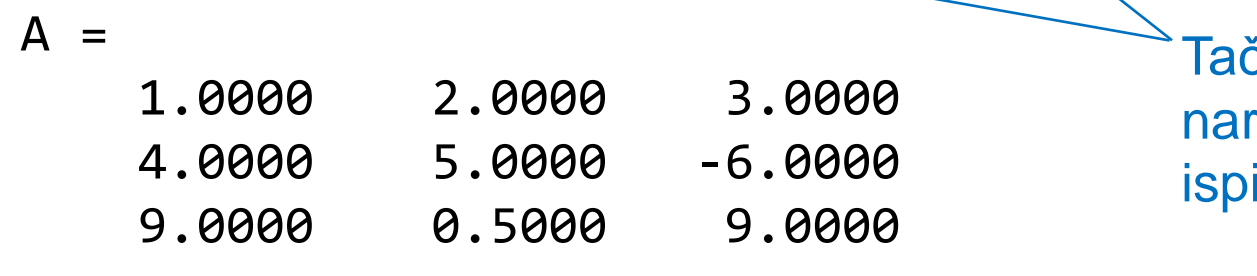

źka-zarez odvaja više edbi u jednoj liniji i ne isuje rezultat

#### **MATLAB konstante**

- Ludolfov broj **pi** (3.1415...)
- Imaginarna jedinica **i** ili **j**
- Beskonačna vrijednost **Inf**
- Neodređena vrijednost (*not a number*) **NaN**
- Najmanji i najveći realni broj (po apsolutnoj vrijednosti) se mogu dobiti sa **realmin** i **realmax**, respektivno
- Dijelenje nulom ne prekida izvršenje programa, kao u nekim jezicima, već, uz odgovarajuće upozorenje, nastaje vrijednost **Inf**
- **NaN** je rezultat neodređenih izraza **Inf/Inf** ili **0/0**.

# **Matrice i funkcije**

- $\blacksquare$  Tip funkcije:
	- ugrađena (unutrašnja, najbrže se izvršava),
	- M-fajl iz MATLAB/Octave biblioteke (spoljašnja),
	- funkcija korisnika (spoljašnja, M-fajl).
- Funkcija se poziva njenim imenom, argumenti se navode u malim zagradama () i razdvojeni su zarezom.
- Funkcija za određivanje dimenzije matrice je **size(A)**; broj vrsta **size(A, 1)**; broj kolona - **size(A, 2).**
- Funkcija za određivanje dužine vektora je **length(C)**, ukoliko je C matrica, vraća veću dimenziju.
- Ako funkcija vraća više vrijednosti, promjenljive koje ih prihvataju se navode u uglastim zagradama [ ] razdvojene zarezom:

>> **[m,n] = size(A)**

# **Neke od najviše korišćenih funkcija**

- Parametri i povratne vrijednosti rezultati funkcije su matrice.
- **Korjenovanje: sqrt(x)**
- Apsolutna vrijednost: **abs(x)**
- Prirodni logaritam: **log(x)**
- Logaritam sa osnovom 10: **log10(x)**, osnovom 2: **log2(x)**
- Eksponencijalna funkcija: **exp(x)**
- Trigonometrijske funkcije **sin(x), cos(x), tan(x), asin(x), acos(x), atan(x)**

**Primjer:** Za vrijednost x=2, izračunati vrijednost izraza:

$$
\sin^2 x + \sqrt[5]{x} + e^{2x^3} + \frac{\log(x+3)}{2x}
$$

>> **x = 2;**

>> **sin(x)^2 + x^(1/5) + exp(2\*x^3) + log10(x+3)/(2\*x)**

ans  $=$ 8.8861e+006

### **Neke od najviše korišćenih funkcija** - nastavak

■ Snimanje promjenljive u fajl se vrši pomoću naredbe save :

save matrice a  $b \Rightarrow$  snima promjenljive a i b u fajl matrice. mat

- save matrice a\* => snimaju se sve promjenljive koje počinju slovom a u fajl matrice.mat
- save matrice => ako se ne navedu imena promjenljivih, snimaju se sve promjenljive iz radnog prostora (eng. *workspace*) u fajl matrice.mat

 Učitavanje promjenljivih iz fajla u radni prostor se vrši naredbom **load**: load matrice a b => učitavaju se promjenljive a i b iz fajla matrice.mat load matrice a\* => učitavaju se sve promjenljive koje počinju slovom a iz fajl matrice.mat

load matrice => ako se ne navedu imena promjenljivih, učitavaju se sve promjenljive iz fajl matrice.mat u radni prostor

#### **Neke od najviše korišćenih funkcija** - nastavak

- Brisanje promjenljive iz radnog prostora se vrši pomoću naredbe **clear**: clear a b => brisanje promjenljivih a i b clear a\* => brisanje svih promjenljivih koje počinju slovom a clear => brisanje svih promjenljivih iz radnog prostora
- Brisanje komandnog prozora se vrši naredbom **clc**.
- Snimanje sadržaja komandnog prozora u tekstualni fajl se vrši naredbom **diary**. Nakon te naredbe, sve što otkucamo u komandnom prozoru i rezultati koje dobijemo se snimaju u tekstualni fajl **diary.txt**.
- Izlistavanje svih promjenljivih koje se trenutno nalaze u radnom prostoru se vrši naredbom **who**, dok se detaljni prikaz dobija naredbom **whos**.